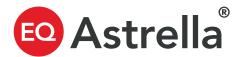

### Self-onboarding step-by-step guide.

Onboarding onto Astrella is simple and can take less than 60 minutes. We recommend having your Certificate of Incorporation handy. Here's a step-by-step process to onboard yourself.

## First, create a new account with Astrella and enter company details.

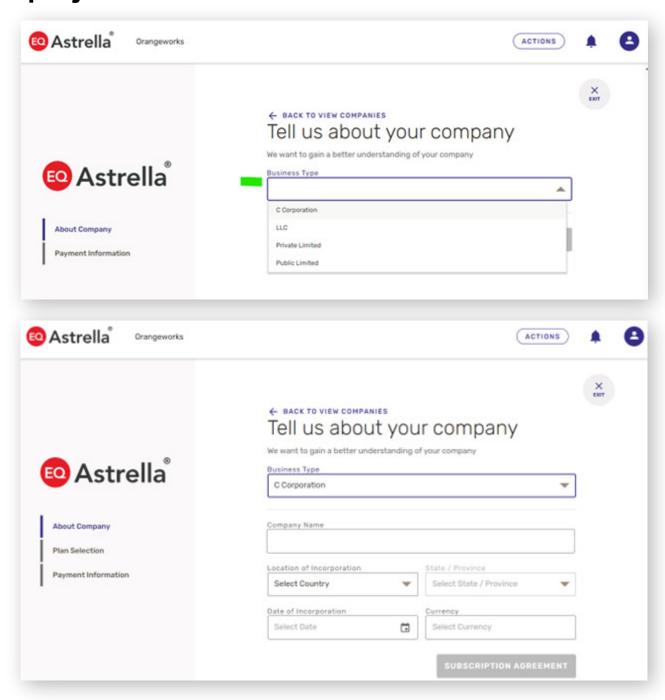

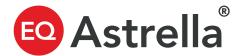

Set up your initial filing. This will be the first class of stock found in your certificate of incorporation.

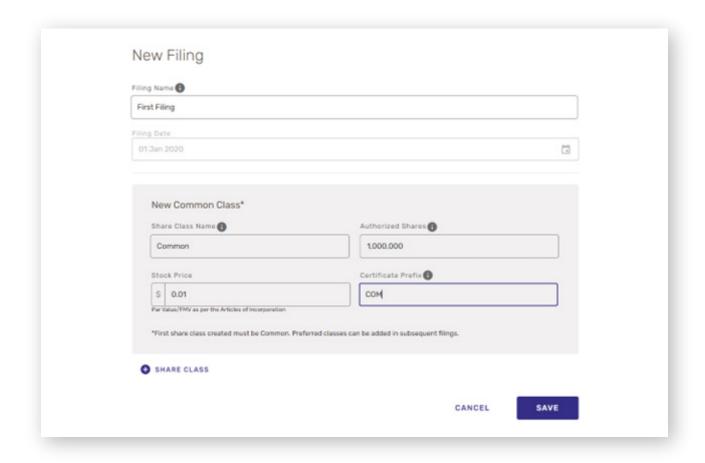

Once you have done so, you're ready to rock!

**Next: Setting up & customizing** 

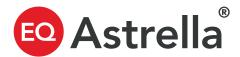

### Set up initial stock class

First, you'll be asked to set up an initial stock class. This can be found in your certificate of incorporation or in your latest amended certificate of incorporation. We'll touch on adding stock classes below.

# How to add Share Classes, Convertibles, and Warrants

### **Customize your settings**

You can update company information, billing, FMV, legends and vesting schedules.

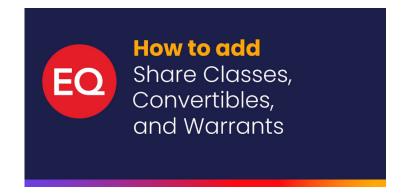

### Next, set up stakeholders

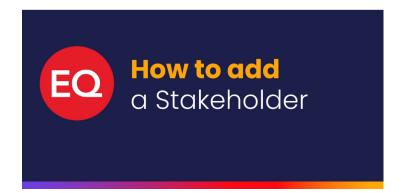

If you have options, set up your option pool

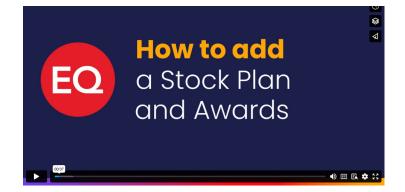

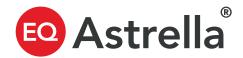

### Congrats! You've got the basics. Now it's time to issue securities and awards.

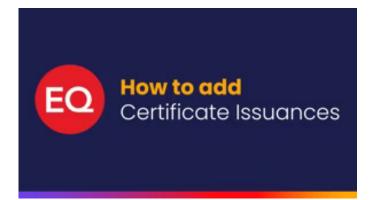

**Certificate issuances** 

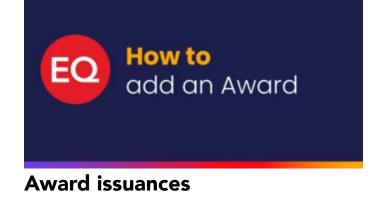

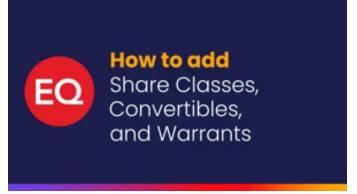

Add convertibles & warrants

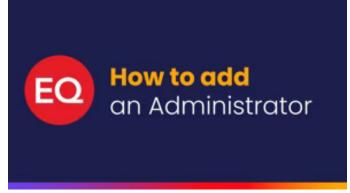

Add company admins

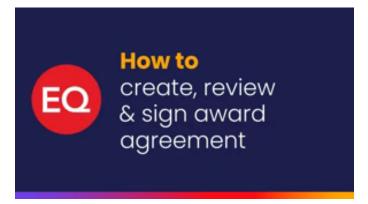

Issue an agreement with Docusign integration

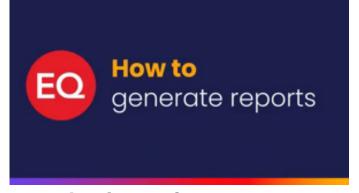

Download your first report